## DL2 / DL21 recording

## Insert a blank USB memory stick into the USB connector at JB70 Electronic unit DL2 PCB.

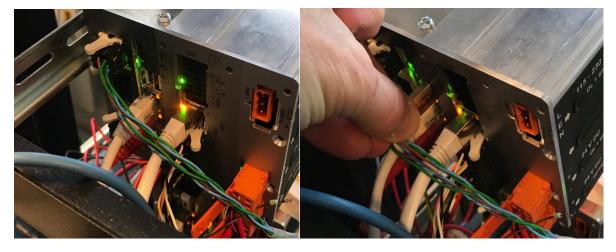

In some versions of DL2 software you may see a "system alarm" when the USB stick is inserted. Just ignore this message.

The DL2 will immediately download settings and start recording of speed and received input from other units (DL1 STW, GPS, etc)

| Name             | Date modified    | Туре          | Size      |
|------------------|------------------|---------------|-----------|
| skipper          | 09/01/2018 13:07 | File folder   |           |
| Main Unit0000001 | 03/02/2007 15:02 | Text Document | 16,868 KB |

The txt file is the recordings. After some 10 hours (22MB size) the zipped and stored as a zipped file (about 2mB).

The system will then continue to record another txt file with increased file name number.

Send the recordings and skipper folder to <a href="mailto:support@skipper.no">support@skipper.no</a> for diagnostics.